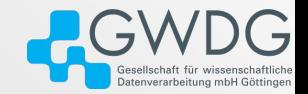

# OpenFOAMDebugging

#### Patrick Höhn [\(patrick.hoehn@uni-goettingen.de\)](mailto:patrick.hoehn@uni-goettingen.de)

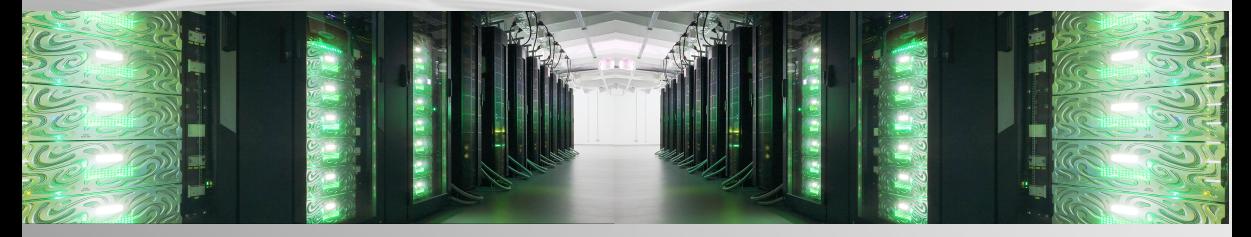

02/08/2023

# Agenda

#### ■ Motivation

#### ■ Requirements

#### ■ Tools

- $\triangleright$  basic debugging using information written to the terminal
- ▶ DebugSwitches in controlDict
- $\triangleright$  terminal based debugging using gdb and gdbOF
- $\blacktriangleright$  memory checking using valgrind
- ▶ GUI based debugging using Visual Studio Code
- ▶ GUI based debugging using Otcreator
- Further Reading and References

## Motivation

- Code not working as intented
- Unterstanding of running code
- Fixing of runtime error
- difficult to study compiled code

# OpenFOAM

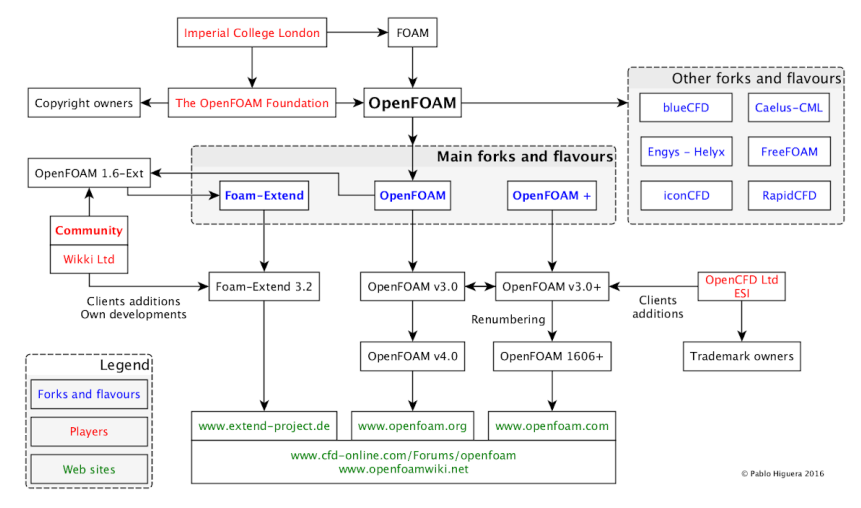

Source: https://olaflow.github.io/blog/what-is-what-and-who-is-who-in-the-openfoam-environment/

Patrick Höhn [\(patrick.hoehn@uni-goettingen.de\)](mailto:patrick.hoehn@uni-goettingen.de) 4 / [42](#page-41-0)

# Requirements - OpenFOAM base installation Ubuntu 20.04 LTS

#### Install base packages

```
sudo apt-get update
sudo apt-get install git-core build-essential binutils-dev \
     cmake flex zlib1g-dev libncurses5-dev curl bison \
      libxt-dev rpm mercurial graphviz python python-dev \
     gcc-7 g++-7 paraview gdb
```
#### clone foam-extend repository

```
mkdir ~/foam
cd ~/foam
git clone http://git.code.sf.net/p/foam-extend/foam-extend-4.1 \
      foam-extend-4.1
```
# Requirements - OpenFOAM base installation Ubuntu 20.04 LTS

#### Modify settings

```
cd ~/foam/foam-extend-4.1
echo "export WM_CC='gcc-7'" >> etc/prefs.sh
echo "export WM_CXX='g++-7'" >> etc/prefs.sh
source etc/bashrc
sed -i -e 's=rpmbuild --define=rpmbuild --define \
      " build id links none" --define=' \lambdaThirdParty/tools/makeThirdPartyFunctionsForRPM
sed -i -e 's/gcc/\$(WM_CC)/' wmake/rules/linux64Gcc/c
sed -i -e 's/g++/\$(WM_CXX)/' wmake/rules/linux64Gcc/c++
```
# Requirements - OpenFOAM base installation Ubuntu 20.04 LTS

#### Define aliases

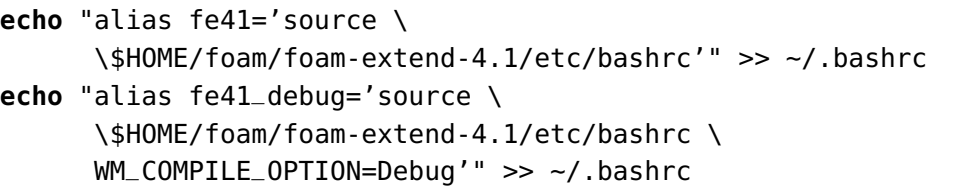

#### Compile foam-extend

```
1 cd ~/foam/foam-extend-4.1
```

```
2 source ~/foam/foam-extend-4.1/etc/bashrc
```

```
3./Allwmake.firstInstall
```

```
4 WM_COMPILE_OPTION=Debug ./Allwmake
```
## Requirements - Tools

Using package management system

<sup>1</sup> sudo apt-get install valgrind qtcreator  $_2$  snap install code --classic

#### Manual installation - gdbOF

```
source $HOME/foam/foam-extend-4.1/etc/bashrc \
      WM_COMPILE_OPTION=Debug
cd ~/foam/
git clone https://gitlab.com/flowcrunchpublic/gdbof.git gdbOF
cd gdbOF
./installgdbOF.sh
```
Tools - basic debugging by text messages to terminal

```
_1| Info<< "\nStarting time loop\n" << endl;
2
3 while (runTime.loop())
4 {
\mathsf{S} Info<< "Time = " << runTime.timeName() << nl << endl:
6 ...
\overline{7}
```
Downsides:

- no control of code during execution
- requires modification of code and recompilation
- $\blacksquare$  cleaning of code required after successful debugging

## Tools - DebugSwitches

- 0 means no debug information
- $\blacksquare$  different debug levels available  $(1,2,3...)$
- no recompilation of coded needed unlike Info statements
- list and activate debugSwitches of solver (OpenFOAM foundation and ESI)
	- 1 pisoFoam -listRegisteredSwitches
	- $_2$  pisoFoam -debug-switch <name=val>

■ list and activate debugSwitches of solver (foam-extend)

1 pisoFoam -dumpControlSwitches

 $_2$ | pisoFoam -DebugSwitches <key1=val1,key2=val2, ...>

## Hands-on - debugSwitches

```
1 fe41 debug
   2 cd $FOAM_TUTORIALS/ basic / scalarTransportFoam / pitzDaily /
3 blockMesh
   4 scalarTransportFoam −DebugSwitches volScalarField=1,volVectorField=2
 5
   # Output without DebugSwitches:
   Time = 0.058
9 BiCGStab: Solving for T, Initial residual = 1, Final residual = 0, No Iterations 1
10
11 \mid # Output with DebugSwitches:
12 Time = 0.05
13
14 GeometricField<Type, PatchField , GeoMesh>::GeometricBoundaryField : : updateCoeffs ()
15 GeometricField<Type, PatchField , GeoMesh>::GeometricBoundaryField : : updateCoeffs ()
16 GeometricField<Type, PatchField , GeoMesh>::GeometricBoundaryField : : updateCoeffs ()
17 GeometricField<Type, PatchField , GeoMesh>::GeometricBoundaryField : : GeometricBoundaryField(const
          ,→ GeometricBoundaryField<Type, PatchField , BoundaryMesh>&)
18 GeometricField<Type, PatchField , GeoMesh>::GeometricField : constructing as copy resetting IO params
19 IOobject : volScalarField T_0 " /home/hoehn7/foam/foam−extend−4.1/tutorials / basic / scalarTransportFoam / swirlTest /0.05"
20
21 BiCGStab: Solving for T, Initial residual = 1, Final residual = 0, No Iterations 1
22 GeometricField<Type, PatchField , GeoMesh>::GeometricBoundaryField : : evaluate ()
```
- study code run-time behaviour
- $\blacksquare$  examining variables at run-time
- $\blacksquare$  changing program at run-time
- BUT: more disc space required and slower execution time
- for own solver or library modification of Make/options needed:

 $_1$  EXE\_INC =  $-00$  -fdefault-inline  $-qqdb$  -DFULLDEBUG

## Tools - gdbOF and valgrind

#### gdbOF

- simplification of commands from pure GDB usage by additionally implemented additional macros
- easier inspection of data structures of OF at run-time
- dumping of data at run-time
- $\blacksquare$  currently unmaintained and buggy

#### valgrind

- Open-Source framework for memory debugging, memory leak detection and profiling
- $\blacksquare$  no profiling demonstrated as part of this talk

#### Tools - Visual Studio Code

- multiplatform (Windows, macOS, Linux) IDE (Integrated Development Environment) Visual Studio Code
- open source variant without telemetry VSCodium
- **u** supported languages: C,  $C#$ ,  $C++$ , JavaScript, Julia, Perl, Rust, ....
- $\blacksquare$  syntax highlighting, auto completion, revision management
- graphical debugging
- multiplatform (Windows, macOS, Linux) IDE (Integrated Development Environment)
- based on and integrated in multiplatform Qt framework
- supported languages: C++, Java, Markdown, JavaScript, Python, QML, ...
- syntax highlighting, auto completion, revision management
- graphical debugging

Hands-on - Pitzdaily

## scalarTransportFoam:  $\frac{\delta \mathcal{T}}{\delta t} + \nabla \cdot \left(\boldsymbol{u}\mathcal{T}\right) - \nabla \cdot \left(\nabla D_{\mathcal{T}}\mathcal{T}\right) = \boldsymbol{S}$

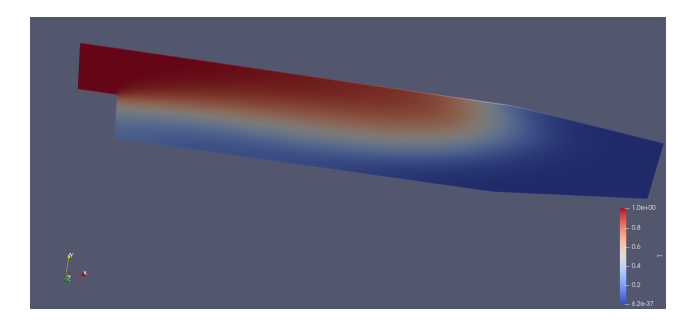

- $_1$  fe41\_debug
- <sup>2</sup> **cd** \$FOAM\_TUTORIALS/basic/scalarTransportFoam/pitzDaily/
- <sup>3</sup> blockMesh
- <sup>4</sup> gdb scalarTransportFoam

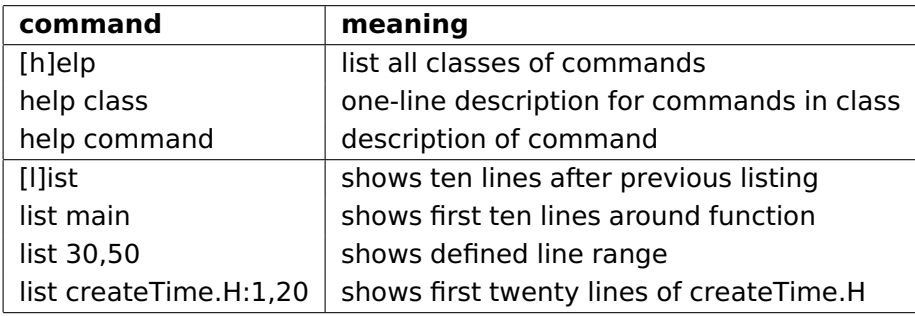

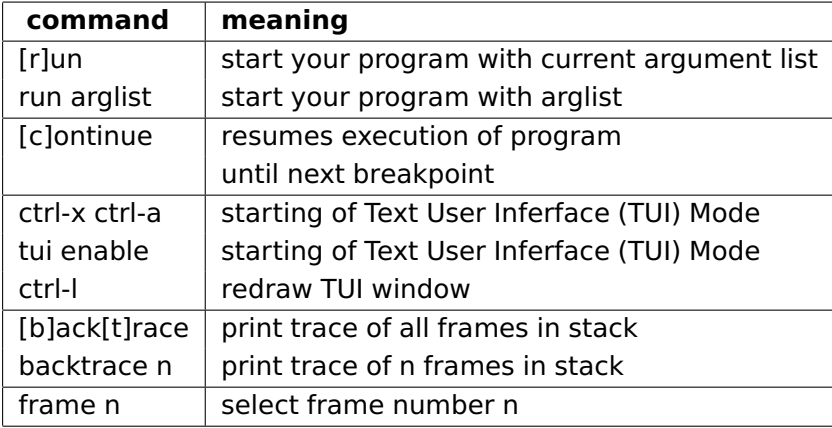

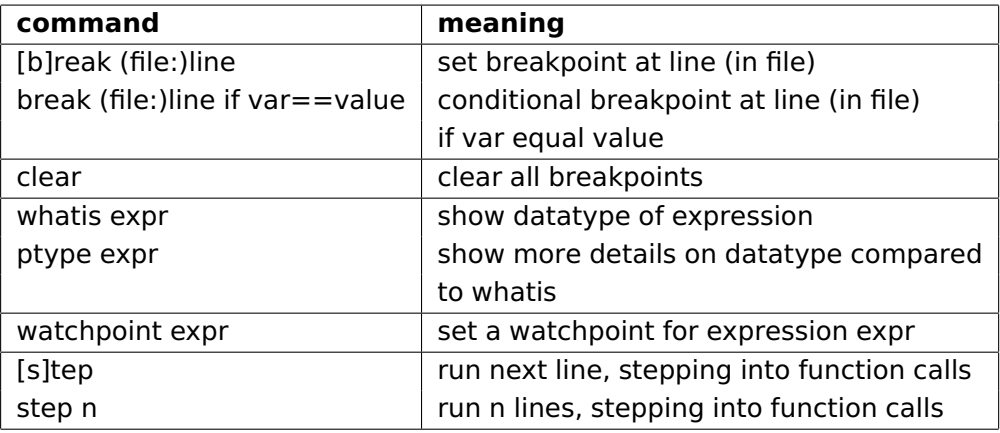

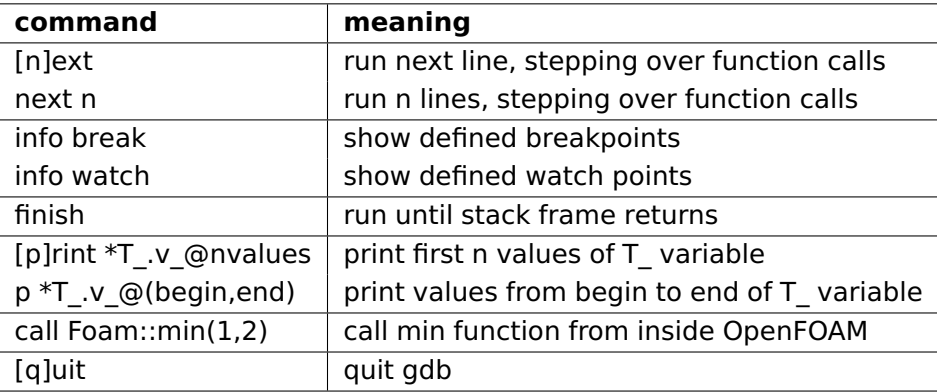

## Hands-on - Valgrind

```
fe41_debug
cd $FOAM_TUTORIALS/basic/scalarTransportFoam/pitzDaily/
blockMesh
valgrind --leak-check=full --show-leak-kinds=all \
    --track-origins=yes --log-file="memcheck.txt" \
    myScalarTransportFoam
```
fe41\_debug **cd** \$WM\_PROJECT\_USER\_DIR/applications/ tar xzvf my.tar.gz **cd** myScalarTransportFoam/ {vi|nano|emacs|gedit} # editor of your choice wmake

## Hands-on - Visual Studio Code - General instructions

■ run 'fe41\_debug' in shell

■ run 'blockMesh" in same terminal

■ run 'code .' from same shell

## Hands-on - Visual Studio Code - tasks.json

```
\frac{1}{2}<br>3
            2 "version" : "2.0.0" ,
  3 "tasks" : [
  4 {
 5 "type": "shell",<br>6 "label": "wmake-"<br>"command": "wmake-"<br>"problem Matcher"<br>"group": {
                       " label": "wmake-build",
                       7 "command" : "wmake" ,
                       "problemMatcher": [],
9 "group" : {
10 "kind": "build",<br>11 "isDefault": tru
                            " isDefault": true
12 }<br>13 }<br>14 <u>]</u>
\overline{15}
```
#### Hands-on - Visual Studio Code - launch.json

```
1 {
 \frac{2}{3} "version": "0.2.0",
 \frac{3}{4} "configurations":
 4 {
 5 "name": "OF–Debug",<br>6 "tvne": "cnndba".
 6 "type" : "cppdbg" ,
 7 "request": "launch",<br>8 "program": "${env:FC
 8 "program": "${env:FOAM_APPBIN}/myScalarTransportFoam",<br>9 "args": [1.
9 "args" : [ ] ,
10 "stopAtEntry": false,<br>11 "Gwd": "$feny:FOAM_TI
11 "cwd" : "${env:FOAM_TUTORIALS}/ basic / scalarTransportFoam / pitzDaily /" ,
12 "environment" : [ ] ,
13 "externalConsole" : false ,
14 "MIMode": "gdb",<br>15 - "miDebuggerPath"
15 "miDebuggerPath" : "/ usr / bin /gdb" ,
16 "setupCommands" :<br>17
17 {
18 "description": "Enable pretty-printing for gdb",<br>19 "text": "-enable-pretty-printing", ∑Descriptic
19 "text": "−enable−pretty-printing",<br>20 "ignoreFailures": true
20 "ignoreFailures" : true
21 }
\frac{22}{23}23 "preLaunchTask" : "wmake−build "
2425 ]
26
27 }
                                                                    Description:
                                                                    8: Location of executable program
                                                                    9: Arguments to pass to the programm
                                                                    10: Should program stop at the beginning of the main function?
                                                                    11: Path to case folder
                                                                    12: Environment variables to add to the environment of the program
                                                                    14: What debugger should Visual Studio Code connect to?
                                                                    15: Path of debugger. Don't know? Use which gdb in another terminal
                                                                    16-22: Array of commands to execute in order to setup GDB
                                                                    23: Task to be performed before debugging
```
After first start after installation click "Install" to add c++ specific modules

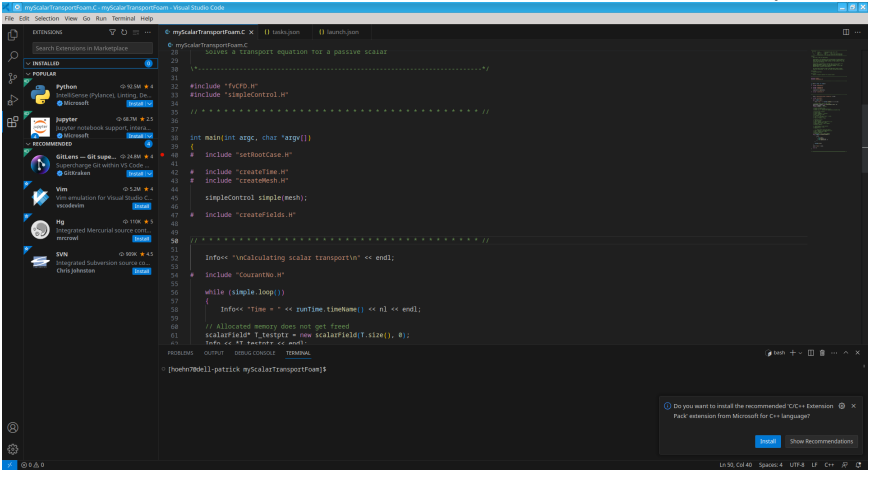

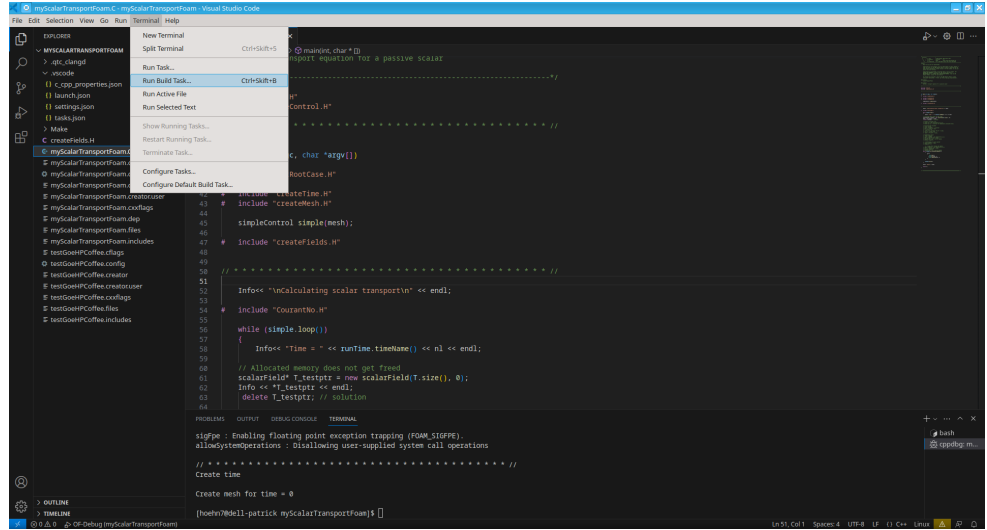

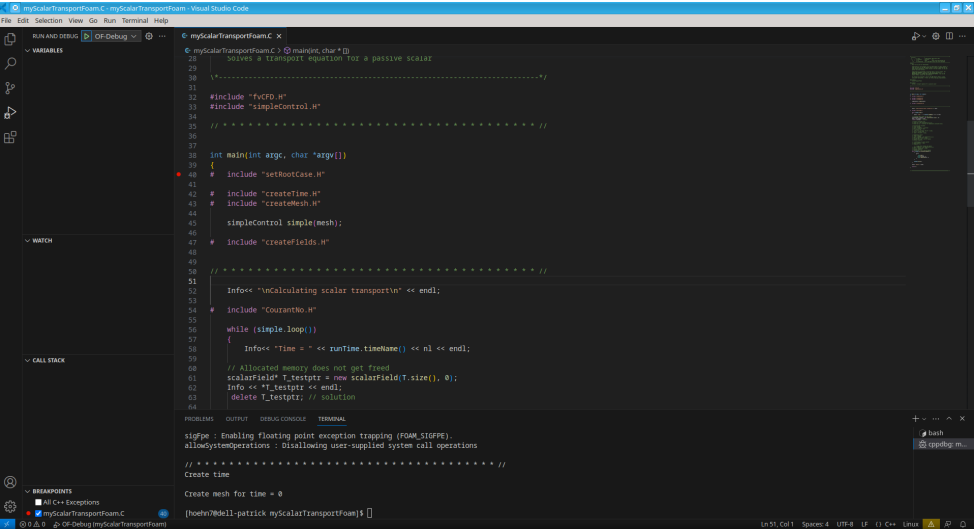

Patrick Höhn [\(patrick.hoehn@uni-goettingen.de\)](mailto:patrick.hoehn@uni-goettingen.de) 27 / [42](#page-41-0)

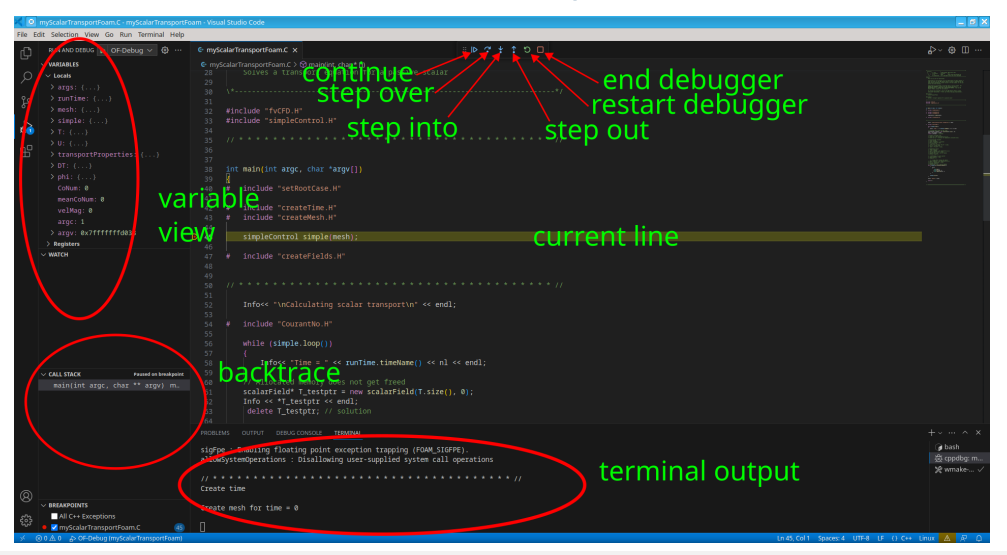

Patrick Höhn [\(patrick.hoehn@uni-goettingen.de\)](mailto:patrick.hoehn@uni-goettingen.de) 28 / [42](#page-41-0)

## Hands-on - QtCreator - General instructions

- $\blacksquare$  run 'fe41 debug' in shell
- run 'blockMesh" in same terminal
- run 'find \$FOAM\_SRC -type d -iname "InInclude"' in same shell
- run 'qtcreator .' from same shelll
- $\blacksquare$  changing of files possible by double click on filename

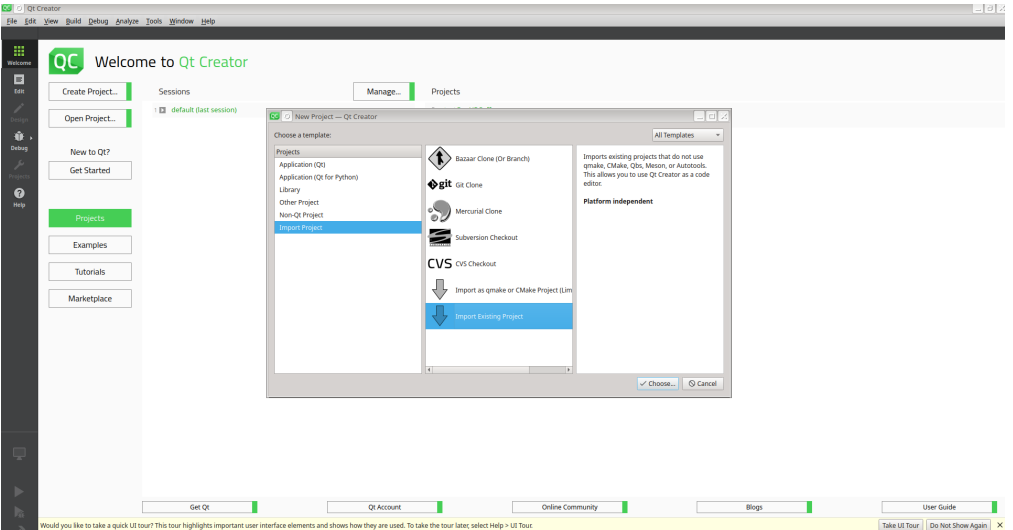

Patrick Höhn [\(patrick.hoehn@uni-goettingen.de\)](mailto:patrick.hoehn@uni-goettingen.de) 30 / [42](#page-41-0)

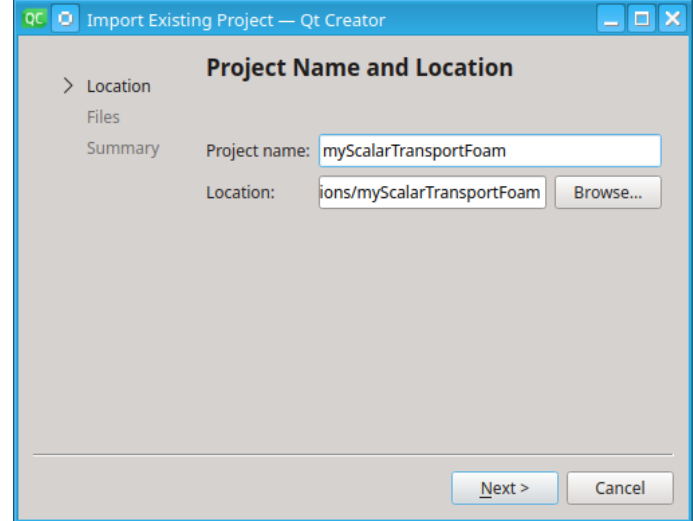

make sure that the filter includes "\*.C" and "\*.H" because Linux is case-sensitive

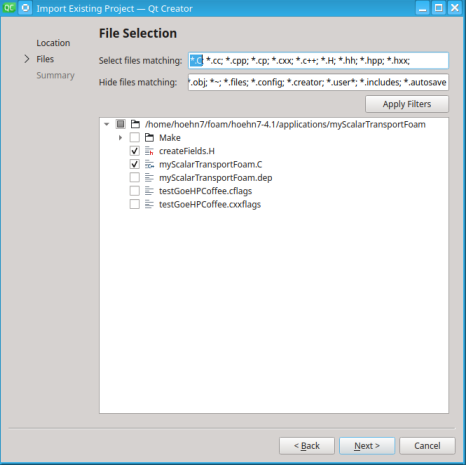

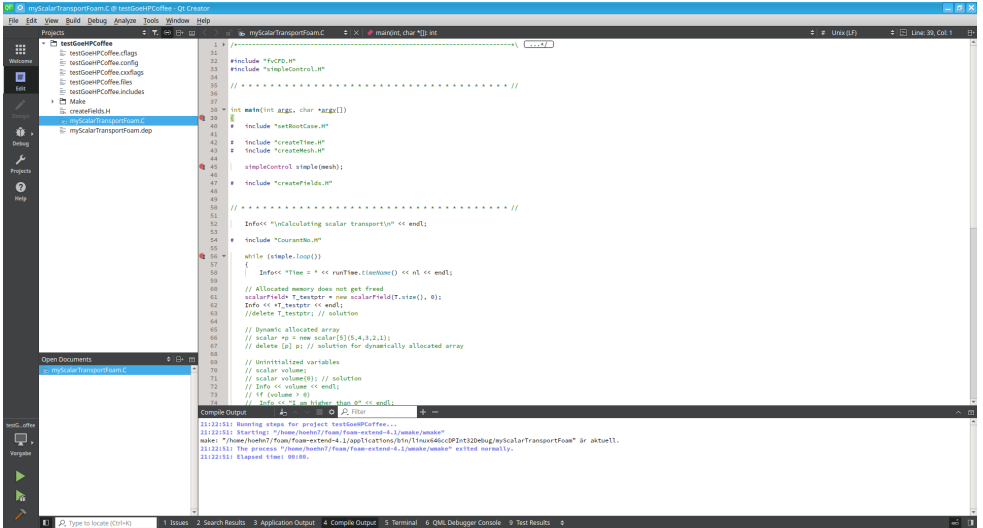

#### paste output from find command in file

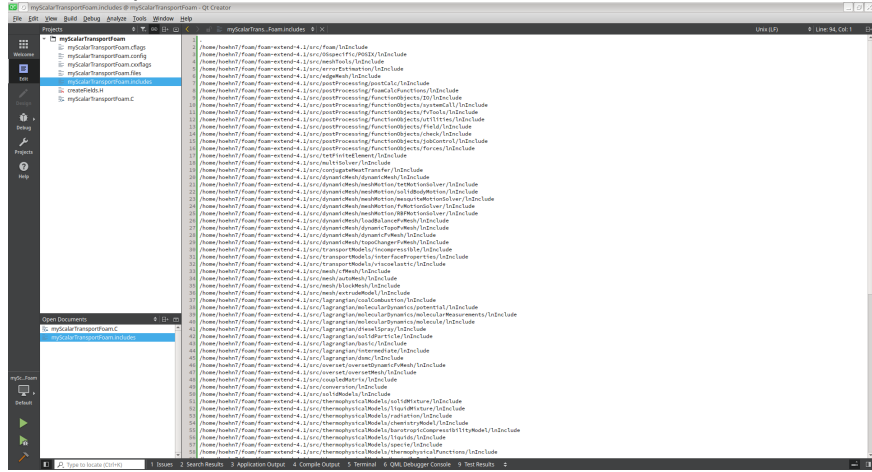

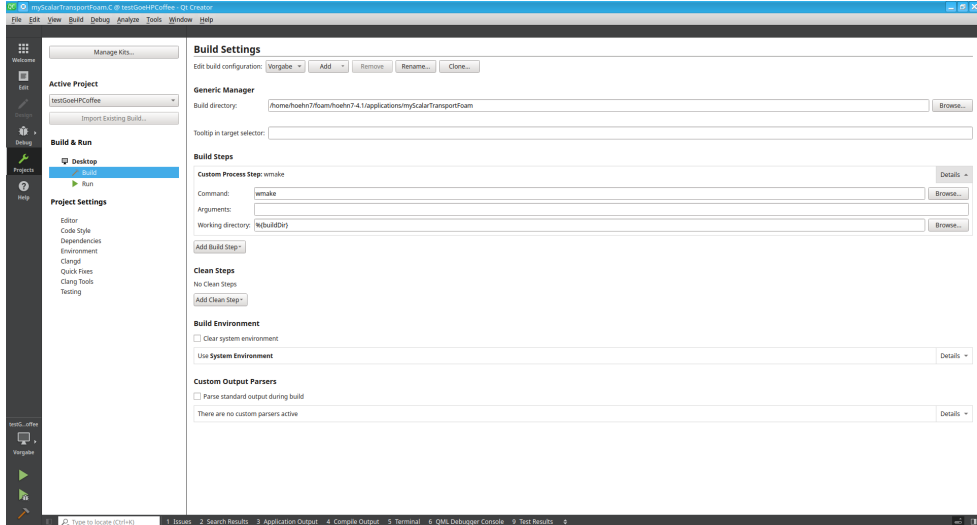

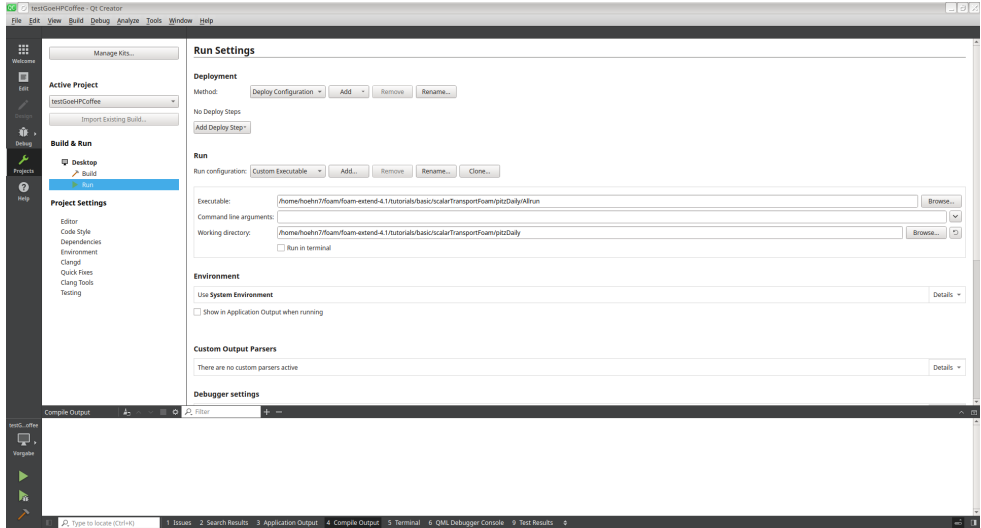

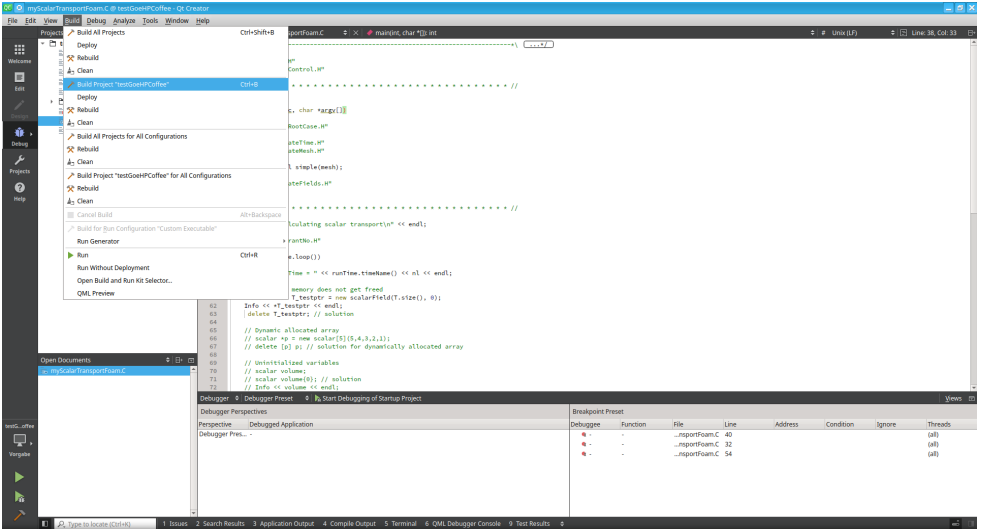

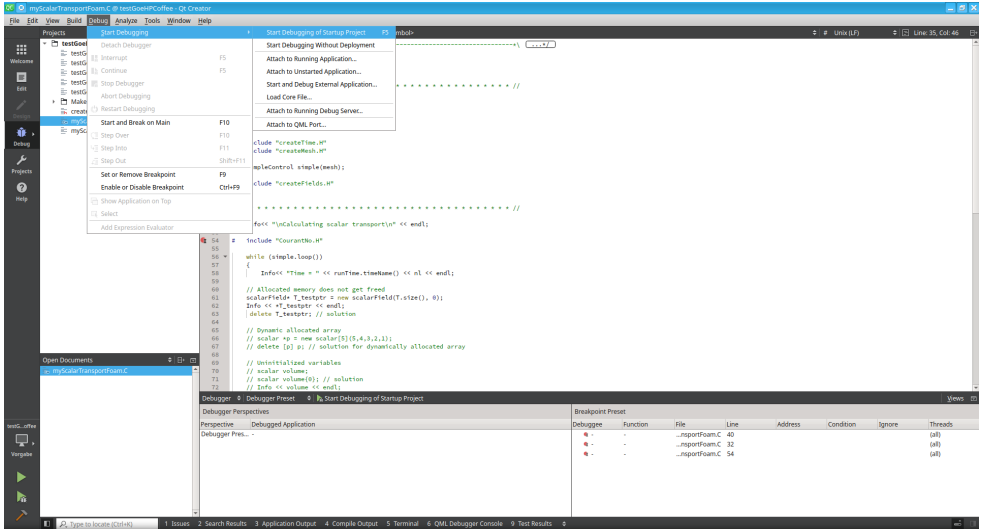

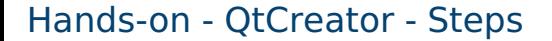

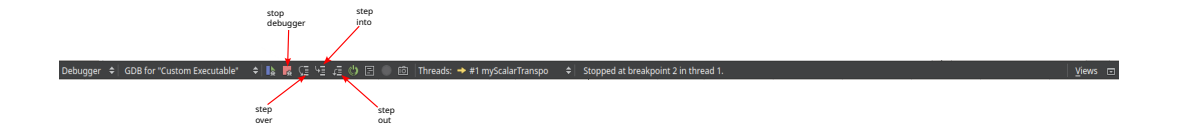

### References

- Training Session "OpenFOAM Code Debugging and Profiling" 18th OpenFOAM Workshop
- https://www.tfd.chalmers.se/~hani/kurser/0S\_CFD\_2022/ [lectureNotes/24\\_debugging.pdf](https://www.tfd.chalmers.se/~hani/kurser/OS_CFD_2022/lectureNotes/24_debugging.pdf)
- <https://openfoamwiki.net>
- https://cs.brown.edu/courses/cs033/docs/quides/qdb.pdf
- R. Stallman, R. Pesch, and S. Shebs. Debugging with GDB: The GNU Source-Level debugger. GNU Press, Free Software Foundation Inc., 9th edition, 2002.

## References

- [https://wikis.ovgu.de/lss/doku.php?id=guide:](https://wikis.ovgu.de/lss/doku.php?id=guide:qtcreater_for_openfoam) [qtcreater\\_for\\_openfoam](https://wikis.ovgu.de/lss/doku.php?id=guide:qtcreater_for_openfoam)
- [https://github.com/Rvadrabade/Debugging-OpenFOAM-with-Visual-](https://github.com/Rvadrabade/Debugging-OpenFOAM-with-Visual-Studio-Code)[Studio-Code](https://github.com/Rvadrabade/Debugging-OpenFOAM-with-Visual-Studio-Code)
- Damián, S. M., Giménez, J. M., Nigro, N. M. (2012). gdbOF: A debugging tool for OpenFOAM®. Advances in Engineering Software, 47(1), 17-23.
- https://qithub.com/FoamScience/foamUT
- <https://users.ece.utexas.edu/~adnan/gdb-refcard.pdf>
- https://info.qwdq.de/news/en/configuring-vscode-to-access[gwdgs-hpc-cluster](https://info.gwdg.de/news/en/configuring-vscode-to-access-gwdgs-hpc-cluster)

# <span id="page-41-0"></span>Thank you for your attention Questions?